## Sezione Condizionamento

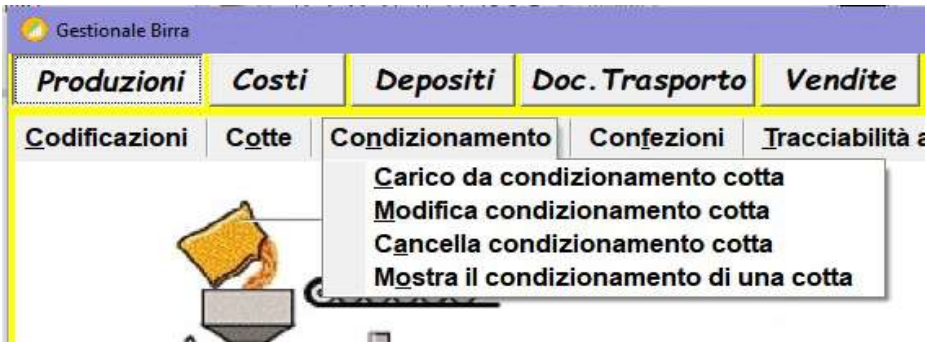

## 1) Carico da condizionamento cotta:

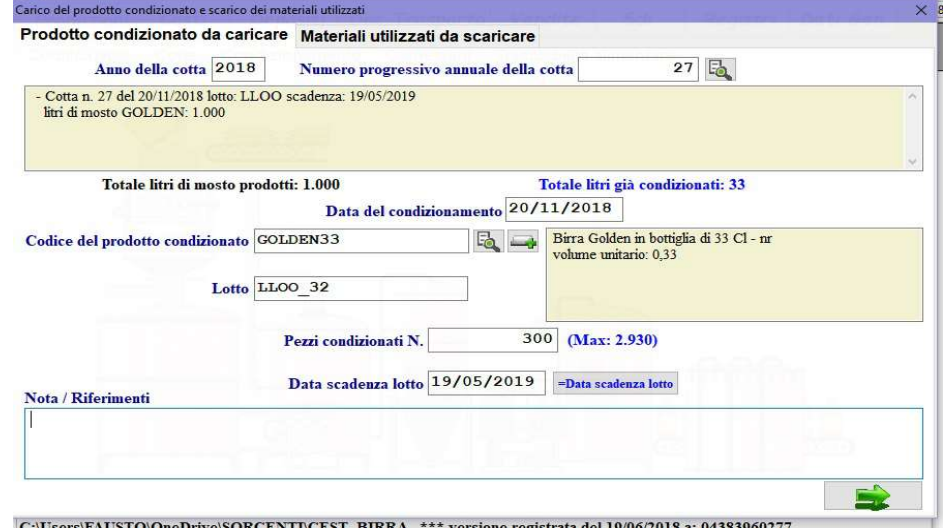

nella prima pagina richiamare la cotta ottenendo i dati, i litri prodotti e quelli già condizionati, i codici dei prodotti finiti condizionati vengono filtrati in base al tipo di birra della cotta, scegliere il codice prodotto da condizionare, indicare il lotto, il numero dei pezzi condizionati che vengono caricati in magazzino e la data di scadenza, premendo il tasto  $\frac{1}{2}$   $\frac{1}{2}$   $\frac{1}{2}$   $\frac{1}{2}$   $\frac{1}{2}$   $\frac{1}{2}$   $\frac{1}{2}$   $\frac{1}{2}$   $\frac{1}{2}$   $\frac{1}{2}$   $\frac{1}{2}$   $\frac{1}{2}$   $\frac{1}{2}$   $\frac{1}{2}$   $\frac{1}{2}$   $\frac{1}{2}$ stessa data di scadenza nella registrazione della cotta.

## Nella seconda pagina:

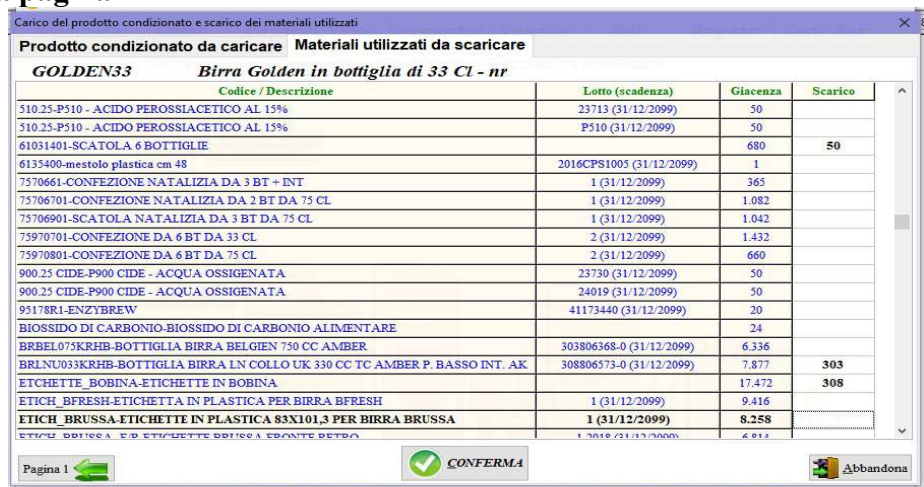

vanno quantificati i materiali da scaricare perchè utilizzati durante il condizionamento (bottiglie, tappi, sigilli, etichette, cartoni...).

- 2) Modifica condizionamento cotta: richiamare la cotta e modificare.
- 3) Cancella condizionamento cotta: scegliere la/e cotta/e da cancellare e confermare digitando la parola SI seguita da INVIO (enter).
- 4) Mostra il condizionamento di una cotta: scegliere la cotta per visualizzare in quali prodotti è stata condizionata e quali materiali sono stati utilizzati sia per la cotta sia per il condizionamento.